# **Chapter 3 Computers and Society**

# **Chapter Objectives**

Discuss the Chapter 3 objectives with students:

- Learn how computers influence the way we live.
- Study a brief history of computers.
- Learn about computer networks and the Internet.
- Use a browser to access and navigate Web pages.
- Use the History and Favorites features of a browser.
- Search the Internet for information.
- Learn about computer ethics and netiquette.
- Consider security and privacy issues related to Internet use.
- Explore copyright issues related to Internet use.

### **Web Resources**

Review the activities for Chapter 3 that are found on the Web site. Decide whether you wish to have students complete the games and activities.

- Data Files
- Vocabulary Flash Cards
- Beat the Clock, Internet Basics
- *PowerPoint* Reviews
- More Activities
	- o Chapter 3 Supplemental Activity, Compare Privacy Policies

#### **Slides**

Preview the *PowerPoint* slides for Chapter 3 found on the IRCD. Decide which ones you will use for your presentations and demonstrations.

# **Assessment**

**Exam***View* test for Chapter 3

# **Lesson 10 Computers and Daily Life**

#### **Lesson Objectives**

Discuss the Lesson 10 objectives with students:

- Learn how the space program improved today's technologies.
- Study the history of computers.
- Consider how computers are part of everyday life.

#### **Data Files**

None

#### **Software Features**

No software features are introduced in Lesson 10.

#### **Document Formats**

No document formats are taught in this lesson.

#### **Vocabulary Terms**

The vocabulary term from Lesson 10 and its definition is listed below. Explain the meaning of this word to students as you discuss the appropriate sections of the lesson.

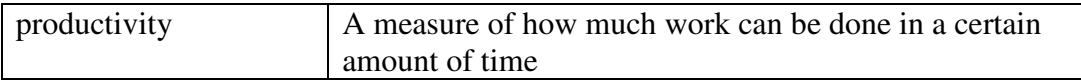

#### **Teaching Strategies**

- 1. Have students read Lesson 10.
- 2. Discuss the *New Ideas from Space* and *PC Race* sections with students. Have them complete activity *10A Learn: Describe How Computers Improve Productivity*. Students are to work in a team. Assign or let students choose teammates.
- 3. Discuss the *Impact of Computers on Society* section with students. Have them complete activity *10B Learn: Identify Computer Uses*.

# **Lesson 11 Internet Basics**

#### **Lesson Objectives**

Discuss the Lesson 11 objectives with students:

- Learn about networks and the Internet.
- Learn about connecting to the Internet.
- Explore the parts of a web browser window.
- Access and navigate web pages.

#### **Data Files**

- *DF 11C History*
- *FD 11C Questions*

#### **Software Features**

The following software features are introduced in Lesson 11:

- Start and close a web browser
- Access a web page with a browser
- Use hyperlinks on a web page
- Use the Forward button in a browser
- Use the Back button in a browser
- Use the Home button in a browser
- Copy text from a web browser

#### **Document Formats**

No document formats are taught in this lesson.

#### **Vocabulary Terms**

The vocabulary terms from Lesson 11 and their definitions are listed below. Explain the meaning of these words to students as you discuss the appropriate sections of the lesson.

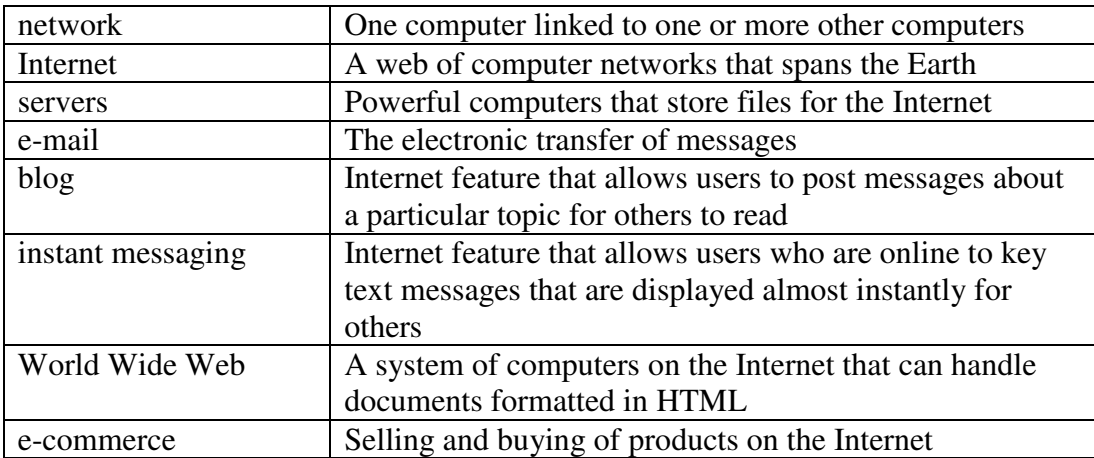

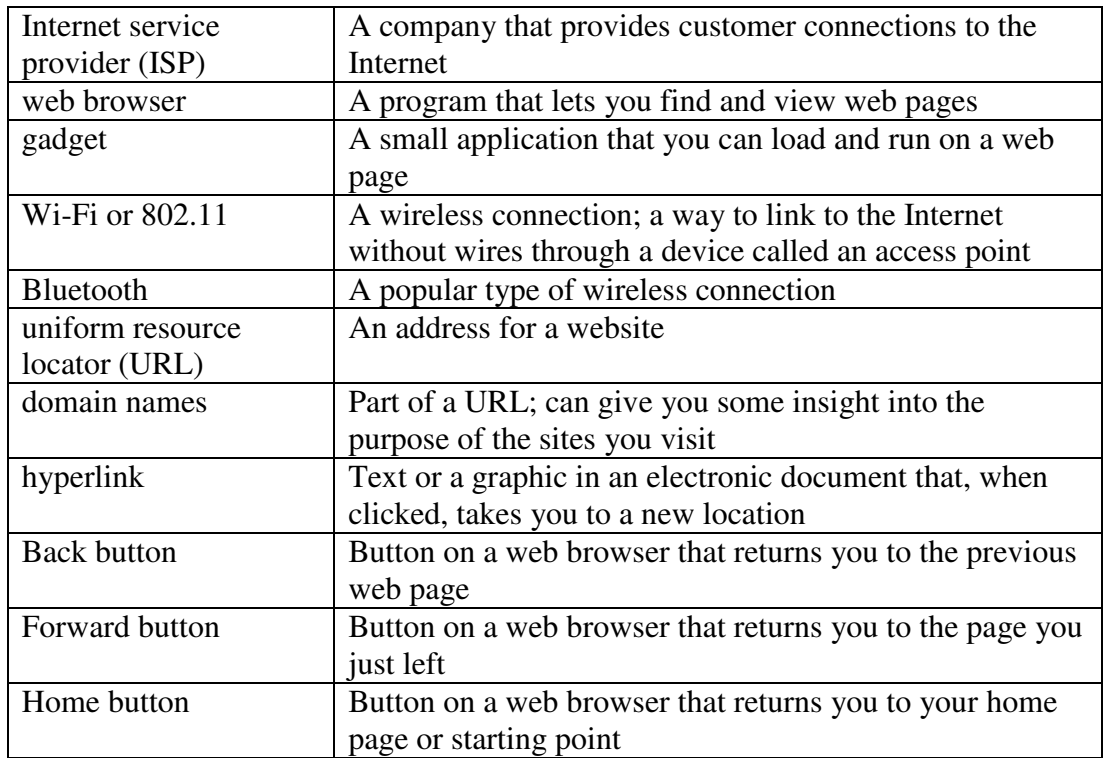

#### **Teaching Strategies**

Refer to the teaching notes in the *Century 21 Jr., Annotated Teacher's Edition* for each section and activity listed below.

- 1. Have students read Lesson 11.
- 2. Discuss the *Networks* section with students. Have them complete activity *11A Learn: Access a Web Page*. Students need access to the Internet to complete this activity.
- 3. Discuss the *Hyperlinks* section with students. Have them complete activity *11B Practice: Access a Web Page and Use Hyperlinks*. Students need access to the Internet to complete this activity. Then have them complete activity *11C Apply: Access a Local Web Page*. Make the data files needed for this activity available to students.

# **Lesson 12 Browser and Search Features**

#### **Lesson Objectives**

Discuss the Lesson 12 objectives with students:

- Use the History feature of a browser.
- Add a web site to a Favorites list.
- Access a web site from the Favorites list.
- Use the Search feature online.

#### **Data Files**

None

#### **Software Features**

The following software features are introduced in Lesson 12:

- Use the History feature of a browser
- Add an item to the Favorites list of a browser
- Access a Web site using the Favorites list of a browser
- Use the Search feature on Web sites
- Search the Web using a search engine site

#### **Document Formats**

No document formats are taught in this lesson.

#### **Vocabulary Terms**

The vocabulary terms from Lesson 12 and their definitions are listed below. Explain the meaning of these words to students as you discuss the appropriate sections of the lesson.

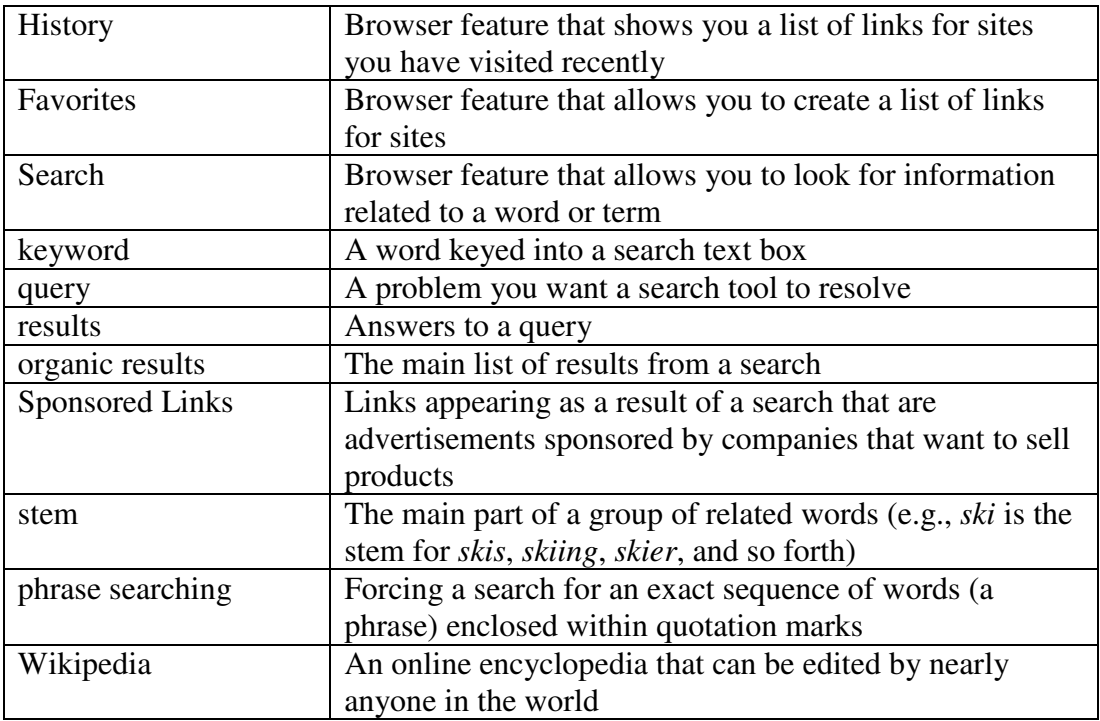

#### **Teaching Strategies**

- 1. Have students read Lesson 12.
- 2. Discuss the *History and Favorites Features* section with students. Have students complete activity *12A Learn: Recent Sites, Tabs, and Favorites.* Then have them complete activity *12B Practice: Use History and Favorites*. Students need access to the Internet to complete these activities.
- 3. Discuss the *Searching for Information on a Website* section with students. Have students complete the activities in this order:

*12C Learn: Search on a Website*

*12D Practice: Search Another Website*

*12E Apply: Use History, Favorites, and Search*.

Students need access to the Internet to complete these activities.

- 4. Discuss the *Techniques to Search the Entire Web* section with students. Have students complete activity *12F Apply: Narrow Down Your Keyword Queries*. Students need access to the Internet to complete this activity.
- 5. Discuss the *Analyzing Search Results* and *Phrase Searching, Stemming, and Insignificant Words* sections with students. Have students complete activity *12G Practice: Try Phrase Searching*. Then have them complete activity *12H Practice: Tabulate Your Successful Searches*. Students need access to the Internet to complete these activities. For activity 12H, students will work in a team. Assign students to a team or allow them to choose their own.
- 6. Discuss the *Powerful Ways to Search* section with students. Have students complete activity *12I Apply: Try Intuitive Search Queries*. Then have them complete activity *12J Apply: Search Wikipedia*. Students need access to the Internet to complete these activities.

# **Lesson 13 Computer Ethics and Crime**

#### **Lesson Objectives**

Discuss the Lesson 13 objectives with students:

- Learn about ethics and netiquette rules.
- Evaluate an e-mail message for netiquette.
- Learn about computer crime.
- Find articles about computer crime.

#### **Data Files**

• *DF 13A Opportunity* 

#### **Software Features**

No software features are introduced in Lesson 13.

#### **Document Formats**

No document formats are taught in this lesson.

#### **Vocabulary Terms**

The vocabulary terms from Lesson 13 and their definitions are listed below. Explain the meaning of these words to students as you discuss the appropriate sections of the lesson.

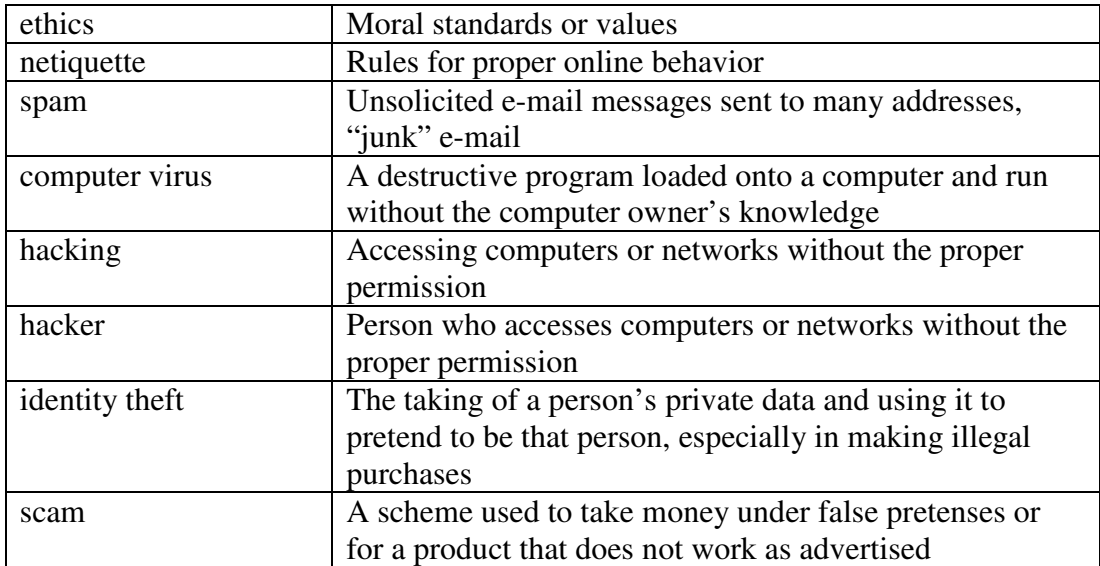

#### **Teaching Strategies**

Refer to the teaching notes in the *Century 21 Jr., Annotated Teacher's Edition* for each section and activity listed below.

- 1. Have students read Lesson 13.
- 2. Discuss the *Netiquette* section with students. Have them complete activity *13A Apply: Evaluate a Message for Netiquette*. Students are to work in a team. Assign or let students choose teammates. Make the data file needed for this activity available to students.
- 3. Discuss the *Computer Crime*, *Computer Viruses and Hackers*, and *Identify Theft*  sections with students. Have students complete activity *13B Apply: Access the Cybercrime Website*. Students need access to the Internet to complete this activity.

# **Lesson 14 Safety and Copyright Issues**

#### **Lesson Objectives**

Discuss the Lesson 14 objectives with students:

- Learn about safety issues related to using the Internet.
- Use a search engine to find information on the Internet.

• Learn about copyright issues.

#### **Data Files**

None

#### **Software Features**

The following software feature is introduced in Lesson 14:

• Search the Web using a search engine site

#### **Document Formats**

No document formats are taught in this lesson.

#### **Vocabulary Terms**

The vocabulary terms from Lesson 14 and their definitions are listed below. Explain the meaning of these words to students as you discuss the appropriate sections of the lesson.

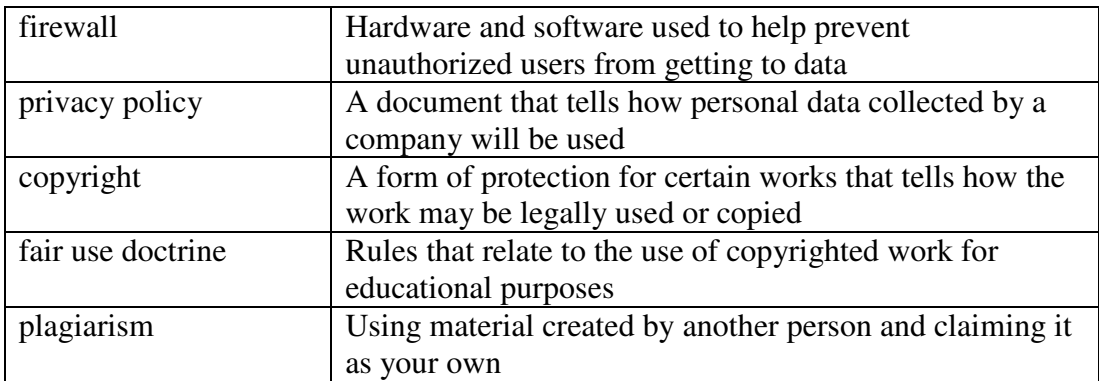

#### **Teaching Strategies**

- 1. Have students read Lesson 14.
- 2. Discuss the *Online Safety* section with students. Have them complete activity *14A Learn: Use a Search Engine to Study Online Safety.* Students need access to the Internet to complete this activity.
- 3. Discuss the *Copyright Issues* section with students. Have students complete activity *14B Apply: Find Terms of Use Statements*. Students need access to the Internet to complete this activity.

### **Chapter Review**

#### **Data Files**

- *DF C03 Comma*
- *DF C03 Reading*
- *DF C03 Business*
- *DF C03 Health Services*
- *DF C03 Career*

#### **Vocabulary Terms**

The vocabulary terms from the *Across the Curriculum* activities and their definitions are listed below. Explain the meaning of these words to students as you discuss the appropriate sections.

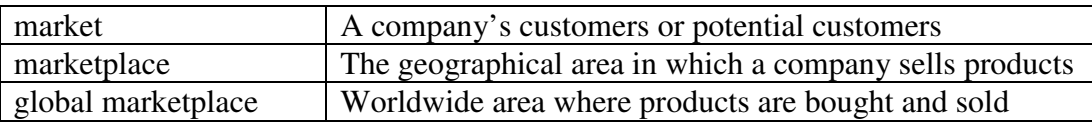

# **Teaching Strategies**

- 1. Have students complete the *Reviewing What You Have Learned* questions.
- 2. Have students complete the activity *Research Spyware*. Students need access to the Internet to complete this activity.
- 3. Discuss the *Academic Connections, Communication and Reading: Comma* and *Communication and Reading: Read a Map* sections with students. Have them follow the steps provided to complete the activities. Make the data files needed for this activity available to students. Students need access to the Internet to complete the map-reading activity.
- 4. Discuss the *About Business, The Global Marketplace* section with students. Have them follow the steps provided to complete the activity. Make the data files needed for this activity available to students. Students need access to the Internet to complete this activity.
- 5. Discuss the *Life Success Builder, Health and Physical Education Versus Your Career* section with students. Have them follow the steps provided to complete the activity. Make the data files needed for this activity available to students. Students need access to the Internet to complete this activity.